# 在RV132W和RV134W VPN路由器上配置带宽上 限

#### 目标 T

Cisco RV132W ADSL2+ Wireless-N VPN路由器和RV134W VDSL2 Wireless-AC VPN路由器允许 使用移动宽带通用串行总线(USB)调制解调器,方法是将其连接到路由器的USB接口。路由器会监 控整个移动网络的数据活动,然后在达到阈值时向管理员发送通知。

本文旨在展示如何在RV132W和RV134W VPN路由器上配置带宽上限。

#### 适用设备 Ĩ.

RV132W

RV134W

### 软件版本 i,

1.0.0.17 - RV132W

1.0.0.21 - RV134W

## 配置带宽容量

Ī 步骤1:登录到路由器基于Web的实用程序。

第二步:选择Networking > Mobile Network。

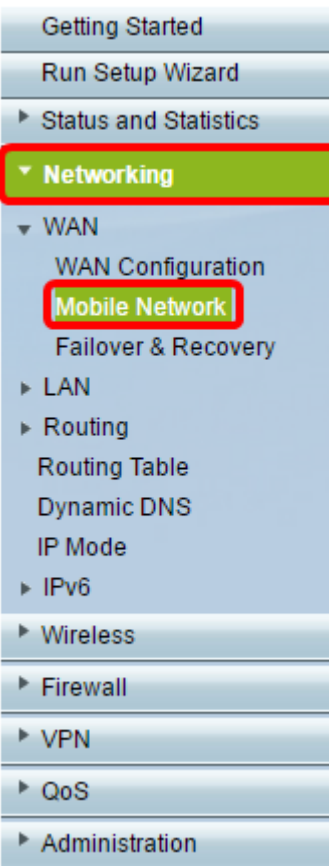

第三步:在Bandwidth Cap Tracking下,单击Enable单选按钮。

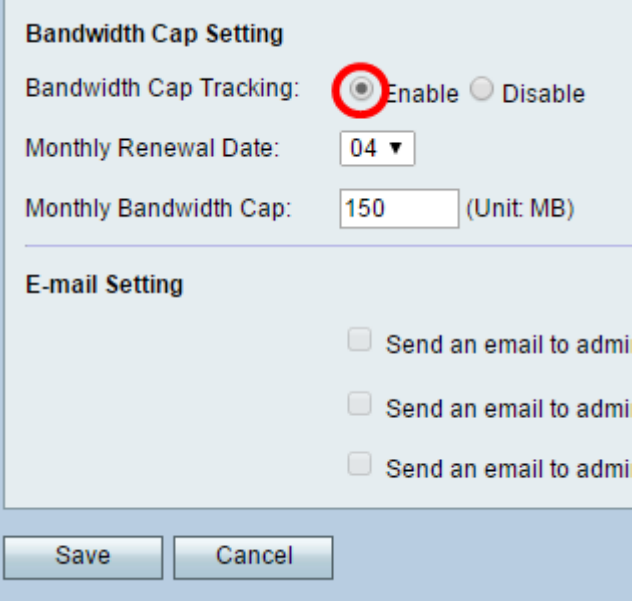

第四步:从下拉列表中选择每月续约日期。

注意:每月续约日期表示重置带宽上限的月份日期。在本示例中,每月续约日期在每个月的第4天。

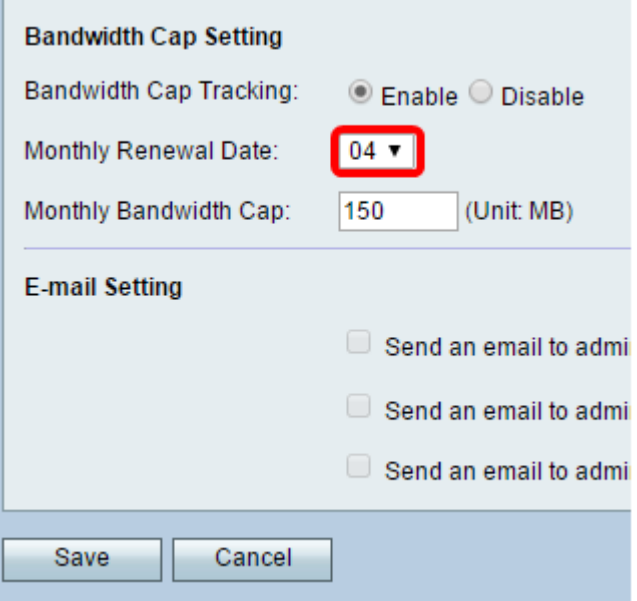

第五步:在Monthly Bandwidth Cap字段中,输入设备采取行动之前允许的最大数据量(以MB为单 位)。

注意:在本示例中,每月带宽上限设置为150 MB。

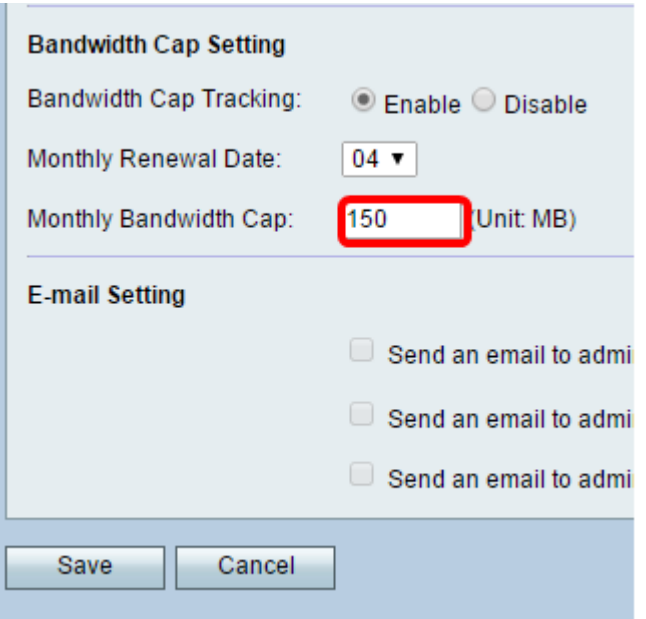

第六步:Click Save.

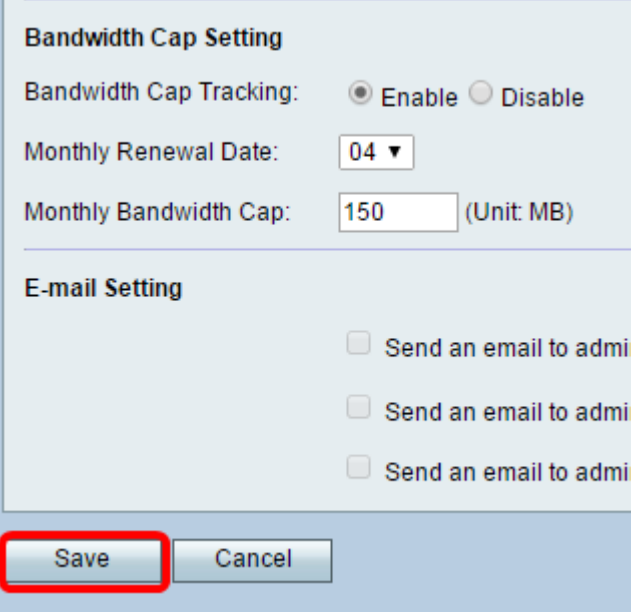

现在,您应该已经成功地在路由器上配置了带宽封顶。

#### 关于此翻译

思科采用人工翻译与机器翻译相结合的方式将此文档翻译成不同语言,希望全球的用户都能通过各 自的语言得到支持性的内容。

请注意:即使是最好的机器翻译,其准确度也不及专业翻译人员的水平。

Cisco Systems, Inc. 对于翻译的准确性不承担任何责任,并建议您总是参考英文原始文档(已提供 链接)。